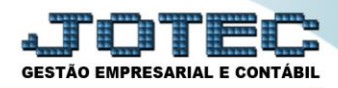

## **REGISTRO DE SERVIÇOS PRESTADOS LFCOMRGPR**

 *Explicação: Nesta tela, registram-se todas as informações fiscais a respeito de serviços prestados (notas fiscais de saída com serviços) para emissão de relatórios, guias, escrituração fiscal dos serviços, etc.*

## Para visualizar esta opção acesse o módulo: *Fiscal.*

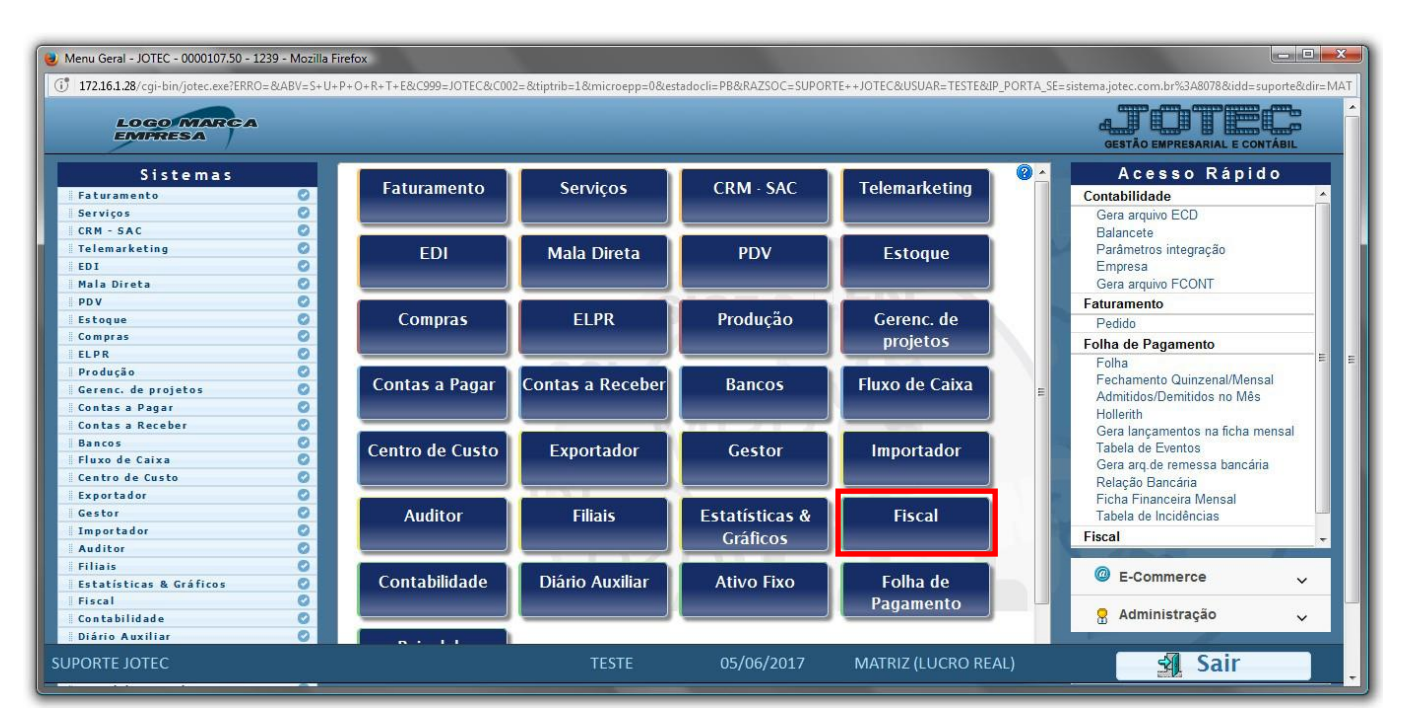

Em seguida acesse: *Arquivo > Registro de serviços prestados.*

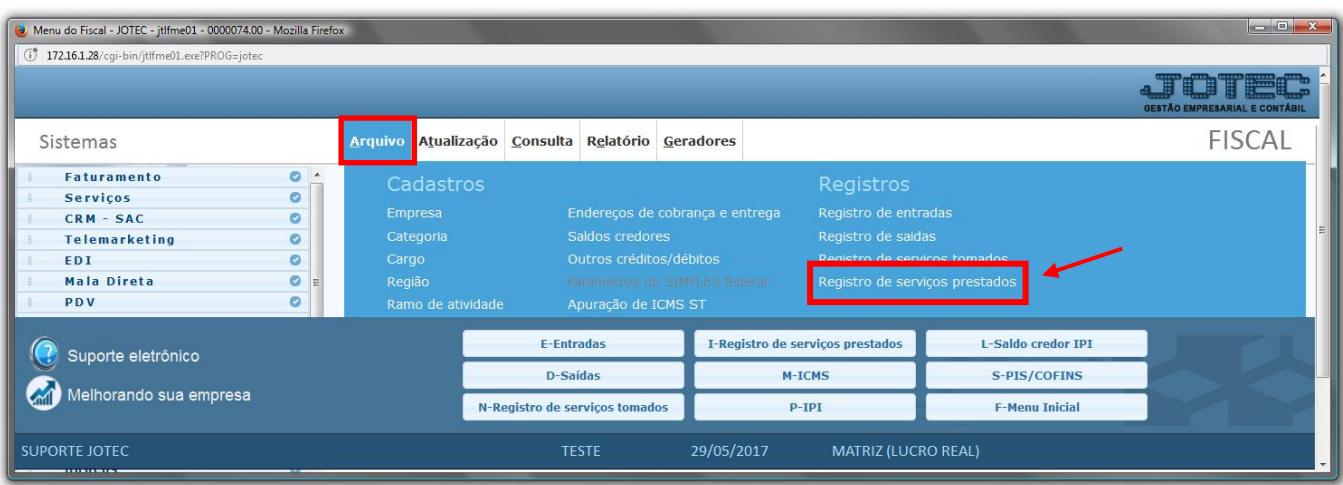

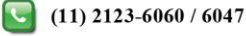

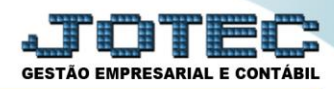

 Será exibida a tela abaixo. A pesquisa do registro de serviços prestados pode ser feita por: *"Número do registro", (Numero se encontra na aba impostos no ELPR)* e *"Data do registro".* Basta informar o campo desejado e selecionar uma das opções, deixando o cursor do mouse sobre o ícone do *"Binóculo".*

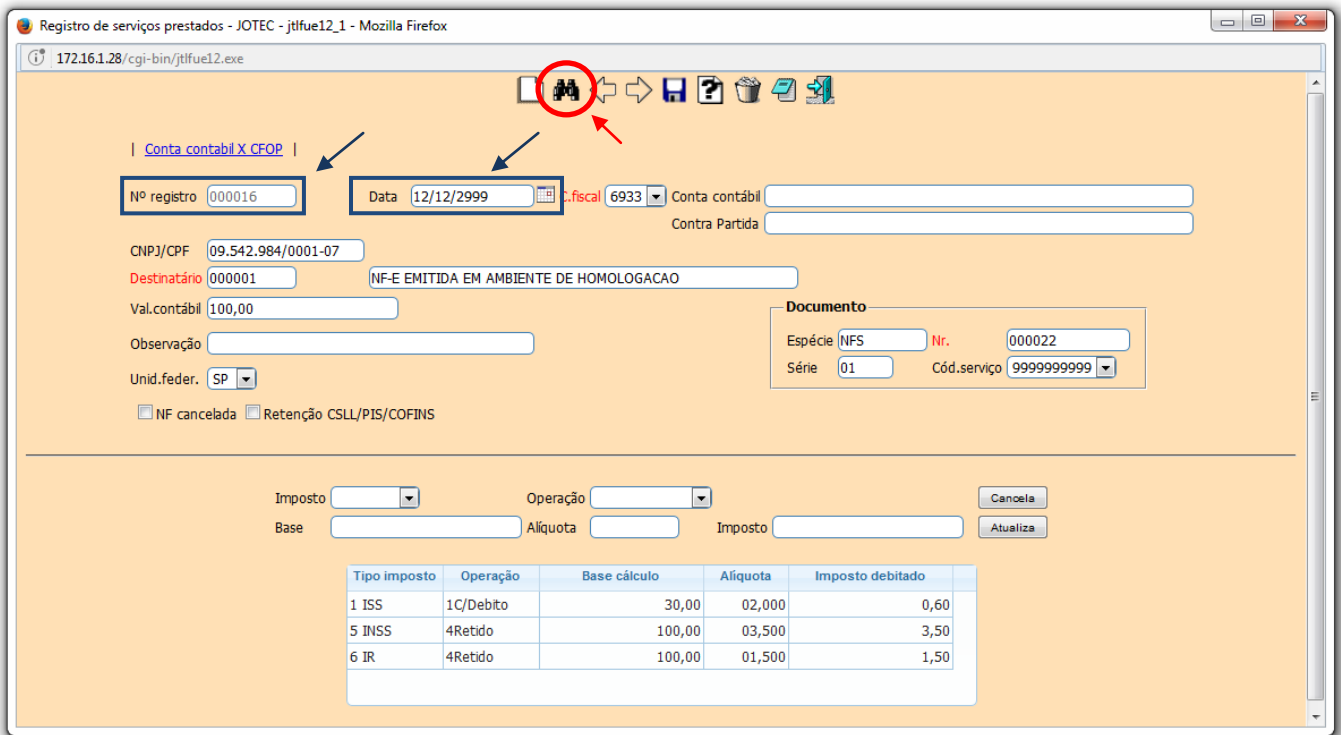

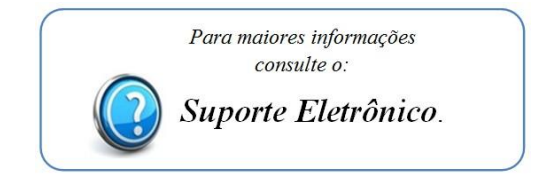

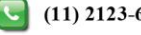